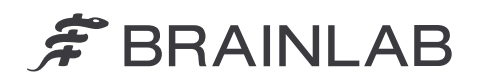

**Brainlab AG** Olof-Palme-Straße 9 81829 Munich • Tyskland

telefon: +49 89 99 15 68 0 fax: +49 89 99 15 68 5033 www.brainlab.com

# **VIGTIG PRODUKTINFORMATION/MEDDELELSE OM PRODUKTET**

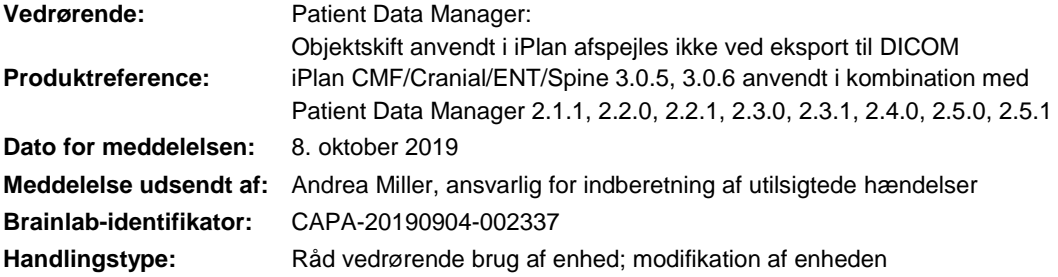

Vi ønsker med denne skrivelse at gøre opmærksom på et sikkerhedsproblem i forbindelse med brugen af Brainlab iPlan CMF/Cranial/ENT/Spine-softwaren i kombination med Brainlab Patient Data Manager-softwaren (PDM) (se ovenfor for de berørte versioner), som kan medføre, at skift anvendt på segmenteringsobjekter i iPlan under visse betingelser ikke afspejles, når de eksporteres til DICOM.

Der er ikke rapporteret nogen negative følger for patientbehandlingen fra noget brugersted som følge af dette problem. Formålet med denne produktmeddelelse er at give relevante brugeroplysninger om, hvordan dette problem opstår, og oplyse om, hvad Brainlab gør for at løse problemet.

#### **Effekt:**

Når en behandlingsplan gemmes i iPlan-softwaren, gemmer programmet planens data i Brainlabs avancerede filformat (xBrain). Endvidere konverteres dataene i baggrunden til DICOM, hvis fx iPlan er integreret i en Brainlab Elements-arbejdsgang og dermed bruges i kombination med PDM. Under visse omstændigheder er den nye objektposition efter flytning af et objekt ved hjælp af funktionen "Object Movement" i iPlan kun tilgængelig i xBrain-dataene, men afspejles ikke i de konverterede DICOM-data.

Når DICOM-dataene indlæses i et andet Brainlab-program (ikke iPlan) som fx navigeringssoftware, vises objektet i en ikke længere gældende position.

Når DICOM-dataene (inklusive det specifikke segmenteringsobjekt) derefter konverteres tilbage til xBrain, overføres den ukorrekte objektposition ligeledes til xBrain. Derfor vises objektet også i en ikke længere gældende position, når det igen indlæses i iPlan.

Denne effekt kan optræde, hvis alle følgende betingelser er til stede:

- iPlan og PDM/Elements benyttes i kombination, dvs. begge programmer tilgår data fra den samme behandlingsplan, og datakonversion (xBrain til DICOM) aktiveres.
- Funktionen "Object Movement" i iPlan er blevet anvendt til at ændre objektets position (knappen "Fine" eller "Coarse").
- Ingen anden egenskab som fx navn, farve, volumen og/eller organtype er blevet ændret for det specifikke objekt i iPlan.
- Det pågældende objekt var allerede forinden gemt i DICOM (enten som et resultat af automatisk konvertering af xBrain-data, som beskrevet herover, eller oprettet direkte som DICOM-objekt med PDM/Elements).

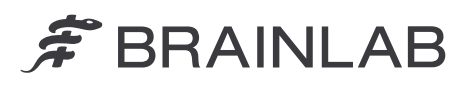

Den viste ukorrekte information kan have betydning for kliniske beslutninger. Hvis brugeren ikke bemærker dette objektskift, kan dette i værste tilfælde **mislede brugeren med hensyn til vurdering af det kirurgiske interesseområde i forbindelse med fx tumorresektion, biopsiplacering eller placering af implantat**.

## **Detaljerede oplysninger:**

På grund af de forskellige filformater, der anvendes i Brainlabs programmer (xBrain og DICOM), er en konvertering nødvendig, når behandlingsplanens data benyttes af både iPlan og PDM/Elements. Når konverteringen fra xBrain til DICOM indledes, analyseres alle segmenteringsobjekter i en xBrainplan, uanset om de har en forgænger i DICOM, hvilket er tilfældet, hvis det specifikke xBrain-objekt stammer fra et DICOM-objekt. Hvis der findes en forgænger i DICOM, bestemmes det, om denne DICOM-forgænger kan genbruges, eller om en ny konvertering er nødvendig. På grund af en anomali i softwaren, tages der ikke hensyn til objektets position i dette verificeringstrin. Dette har den effekt, at hvis kun objektets position ændres, og alle andre objektparametre forbliver uændrede, aktiveres en ny konvertering af dette objekt til DICOM ikke, og dets nye position afspejles ikke i DICOM. Enhver yderligere planlægning i DICOM eller xBrain, der involverer dette specifikke DICOM-objekt, kan derfor vise den ikke længere gældende position.

For at undgå tvivl:

Hvis iPlan benyttes i kombination med PDM/Elements, og det pågældende segmenteringsobjekt oprindeligt blev oprettet i iPlan: Dette problem opstår ikke, hvis data konverteres til DICOM for første gang (det specifikke segmenteringsobjekt har ikke en forgænger i DICOM).

#### **Korrigerende handling fra brugerens side:**

Brugere skal overholde følgende:

 Hvis funktionen "Object Movement" i iPlan benyttes til at tildele objektet en ny position, skal også navn eller farve ændres for det pågældende objekt. Dette vil aktivere en korrekt datakonvertering.

Fortsæt altid med at følge de anvisninger og advarsler, der er anført i brugervejledningerne. Særlig relevant er den følgende advarsel i softwarebrugervejledningen for de relevante iPlan-applikationer:

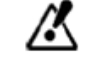

**De forskellige Brainlab-applikationer (fx planlægnings- og navigationssoftware) kan afvige med hensyn til udseende og visualisering på grund af forskellige brugerflader og arbejdsgange. Eksporterede data bør altid verificeres på målplatformen, inden der foretages et kirurgisk indgreb.**

Endvidere bør følgende uddrag fra softwarebrugervejledningen til de berørte PDM-versioner bemærkes:

Planer mærket med "\*" ① er automatisk blevet konverteret fra det avancerede Brainlab-filformat til DICOM.

Planlægningsindholdet skal gennemgås omhyggeligt, inden det anvendes.

*BEMÆRK: Indhold, der oprettes med Brainlab Elements, konverteres automatisk til det avancerede Brainlab-filformat, når iPlan startes, for at tillade yderligere planlægning med iPlansoftwaren. Planer, som er oprettet med iPlan, konverteres automatisk tilbage til DICOM. Konverterede planer skal kontrolleres omhyggeligt, inden de anvendes.*

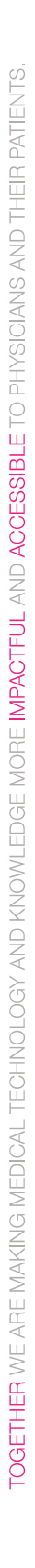

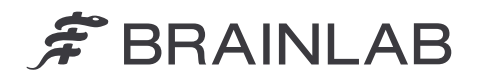

## **Korrigerende handling fra Brainlabs side:**

- 1. Eksisterende, potentielt berørte kunder modtager disse produktoplysninger.
- 2. Alle berørte kunder vil modtage en revideret software fra Brainlab, hvor problemet er blevet afhjulpet. Brainlab kontakter dig fra og maj marts 2020 for at planlægge opdateringen.

## **Underret venligst de relevante medarbejdere i din afdeling om dette brevs indhold.**

Vi beklager ulejligheden og takker på forhånd for dit samarbejde.

Hvis du har brug for yderligere afklaring, er du velkommen til at kontakte din lokale Brainlabkundesupportmedarbejder.

## **Kundehotline:**

+49 89 99 15 68 1044 eller +1 800 597 5911 (for kunder i USA) **E-mail:** [support@brainlab.com](mailto:support@brainlab.com) (for kunder i USA: [us.support@brainlab.com\)](mailto:us.support@brainlab.com) **Fax**: Brainlab AG: +49 89 99 15 68 5033 **Adresse:** Brainlab AG (hovedkvarter): Olof-Palme-Strasse 9, 81829 Munich, Tyskland

8. oktober 2019

Venlig hilsen,

 $\mathcal{A}.$  $l$ iller

Andrea Miller, ansvarlig for indberetning af utilsigtede hændelser [brainlab.vigilance@brainlab.com](mailto:brainlab.vigilance@brainlab.com)

Europa: Undertegnede bekræfter, at denne meddelelse er blevet indberettet til det relevante kontrolorgan i Europa.